- resetting the LAN1 IP address to 169.254.1.1, allowing access through the default configuration without *changing* the configuration, whereupon you will be able to view and reset any non-default values as you wish.
- resetting all configurable parameters to their factory default values.

### **Acquiring the Override Plug**

You can either purchase or fabricate an override plug as follows. To purchase an override plug for a nominal fee, order the plug at http://www.best-tronics.com/motorola.htm. To fabricate an override plug, perform the following steps.

### **Procedure 36: Fabricating an override plug**

- 1. Install an RJ-11 6-pin connector onto a 6-inch length of CAT 5 cable.
- 2. Pin out all 6-pins.
- 3. Short (solder together) Pins 4 and 6 on the other end. Do not connect any other wires to anything. The result should be as shown in Figure 146.

=========================== **end of procedure** ===========================

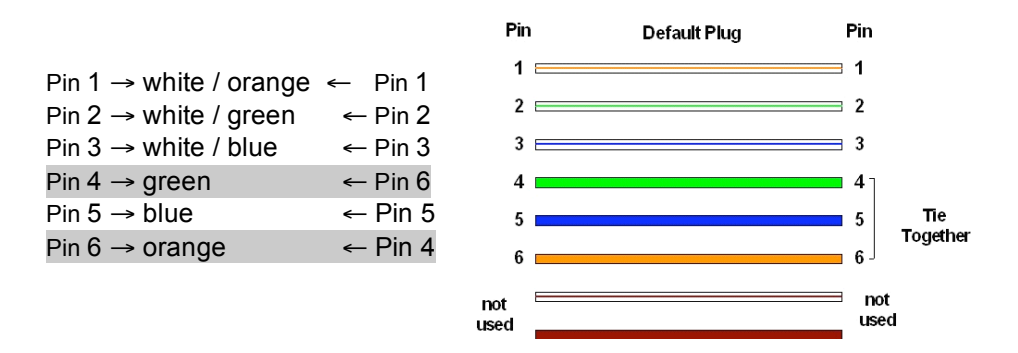

**Figure 146: RJ-11 pinout for the override plug**

### **Using the Override Plug**

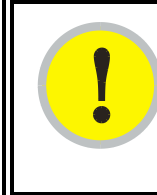

### *IMPORTANT!*

While the override plug is connected to a module, the module can neither register nor allow registration of another module.

To regain access to the module, perform the following steps.

# **Procedure 37: Regaining access to a module**

- 1. Insert the override plug into the RJ-11 GPS utility port of the module.
- 2. Power cycle by removing, then re-inserting, the Ethernet cable. *RESULT:* The module boots with the default IP address of 169.254.1.1, password fields blank, and all other configuration values as previously set.
- 3. Wait approximately 30 seconds for the boot to complete.
- 4. Remove the override plug.
- 5. Set passwords and IP address as desired.
- 6. Change configuration values if desired.
- 7. Click the **Save Changes** button.
- 8. Click the **Reboot** button.

=========================== **end of procedure** ===========================

### **22.3.3 Overriding Forgotten IP Addresses or Passwords on CMMmicro**

By using an override toggle switch on the CMMmicro circuit board, you can temporarily override a lost or unknown IP address or password as follows:

- Up is the override position in which a power cycle causes the CMMmicro to boot with the default IP address (169.254.1.1) and no password required.
- Down is the normal position in which a power cycle causes the CMMmicro to boot with your operator-set IP address and password(s).

To override a lost or unknown IP address or password, perform the following steps.

#### **Procedure 38: Using the override switch to regain access to CMMmicro**

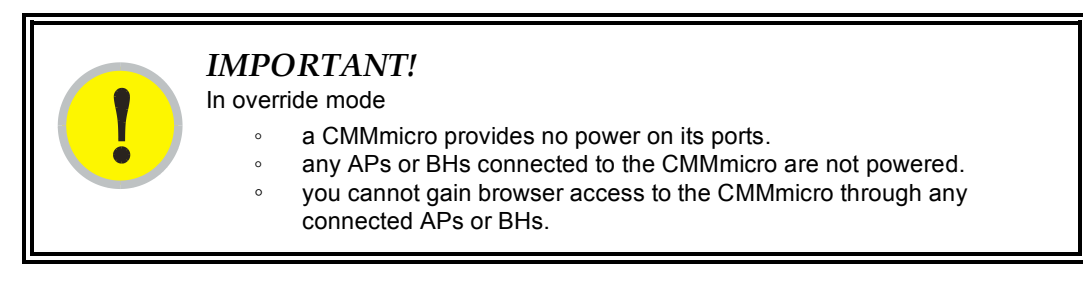

- 1. Gain physical access to the inside of the CMMmicro enclosure.
- 2. Establish direct Ethernet connectivity to the CMMmicro (not through an AP or BH).
- 3. Flip the toggle switch up (toward you).
- 4. Power cycle the CMMmicro. *RESULT:* The module reboots with the default IP address of 169.254.1.1, password fields blank, and all other configuration values as previously set.
- 5. Set passwords as desired, or enter a blank space to set no password.
- 6. Change configuration values if desired.
- 7. Click the **Save Changes** button.
- 8. Flip the toggle switch down (away from you).
- 9. Click the **Reboot** button.

=========================== **end of procedure** ===========================

# **22.4 REQUIRING SM AUTHENTICATION**

Through the use of Prizm Release 2.0 or later, or BAM Release 2.1, you can enhance network security by requiring SMs to authenticate when they register. Three keys and a random number are involved in authentication as follows:

- factory-set key in each SM. Neither the subscriber nor the network operator can view or change this key.
- authentication key, also known as authorization key and skey. This key matches in the SM and AP as the **Authentication Key** parameter, and in the Prizm database.
- random number, generated by Prizm or BAM and used in each attempt by an SM to register and authenticate. The network operator can view this number.
- session key, calculated separately by the SM and Prizm or BAM, based on both the authentication key (or, by default, the factory-set key) and the random number. Prizm or BAM sends the session key to the AP. The network operator cannot view this key.

None of the above keys is ever sent in an over-the-air link during an SM registration attempt. However, with the assumed security risk, the operator can create and configure the **Authentication Key** parameter. See Authentication Key on Page 283.

# **22.5 FILTERING PROTOCOLS AND PORTS**

You can filter (block) specified protocols and ports from leaving the SM and entering the Canopy network. This protects the network from both intended and inadvertent packet loading or probing by network users. By keeping the specified protocols or ports off the network, this feature also provides a level of protection to users from each other.

Protocol and port filtering is set per SM. Except for filtering of SNMP ports, filtering occurs as packets leave the SM. If an SM is configured to filter SNMP, then SNMP packets are blocked from entering the SM and, thereby, from interacting with the SNMP portion of the protocol stack on the SM.

# **22.5.1 Port Filtering with NAT Enabled**

Where NAT is enabled, you can filter only the three user-defined ports. The following are example situations in which you can configure port filtering where NAT is enabled.

- To block a subscriber from using FTP, you can filter Ports 20 and 21 (the FTP ports) for both the TCP and UDP protocols.
- To block a subscriber from access to SNMP, you can filter Ports 161 and 162 (the SNMP ports) for both the TCP and UDP protocols. *NOTE:* In only the SNMP case, filtering occurs before the packet interacts with the protocol stack.

# **22.5.2 Protocol and Port Filtering with NAT Disabled**

Where NAT is disabled, you can filter both protocols and the three user-defined ports. Using the check boxes on the interface, you can either

- allow all protocols except those that you wish to block.
- block all protocols except those that you wish to allow.

You can allow or block any of the following protocols:

- PPPoE (Point to Point Protocol over Ethernet)
- Any or all of the following IPv4 (Internet Protocol version 4) protocols:
	- − SMB (Network Neighborhood)
	- − SNMP
- − Up to 3 user-defined ports
- − All other IPv4 traffic (see Figure 147)
- Uplink Broadcast
- ARP (Address Resolution Protocol)
- All others (see Figure 147)

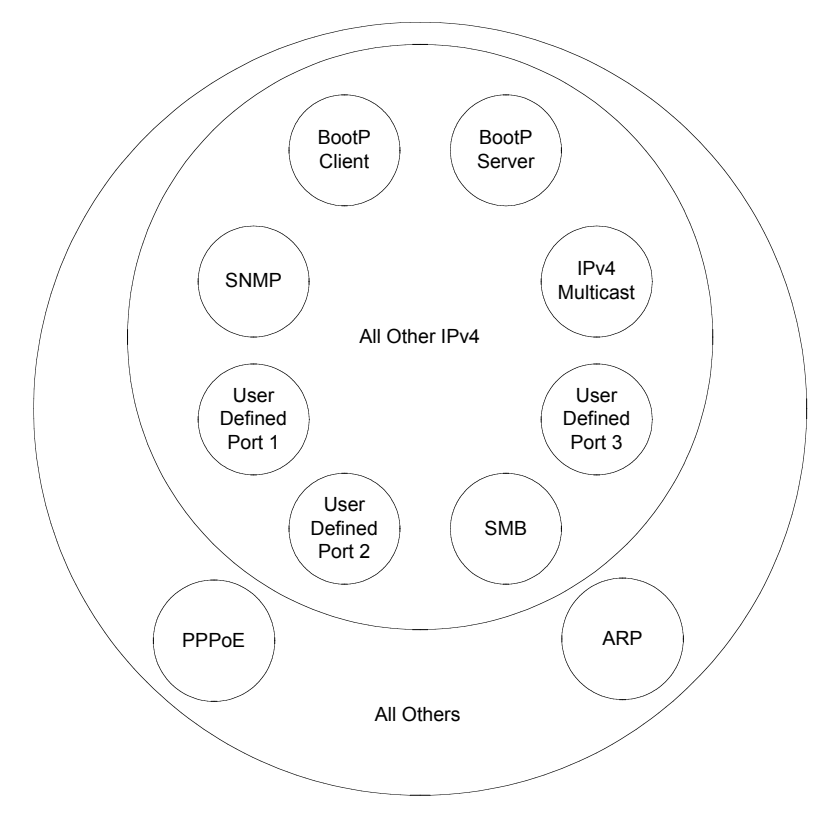

**Figure 147: Categorical protocol filtering**

The following are example situations in which you can configure protocol filtering where NAT is disabled:

- If you block a subscriber from only PPoE and SNMP, then the subscriber retains access to all other protocols and all ports.
- If you block PPoE, IPv4, and Uplink Broadcast, and you also check the **All others** selection, then only Address Resolution Protocol is not filtered.

The ports that are filtered as a result of protocol selections in the Protocol Filtering tab of the SM are listed in Table 59. Further information is provided under Protocol Filtering Tab of the SM on Page 289.

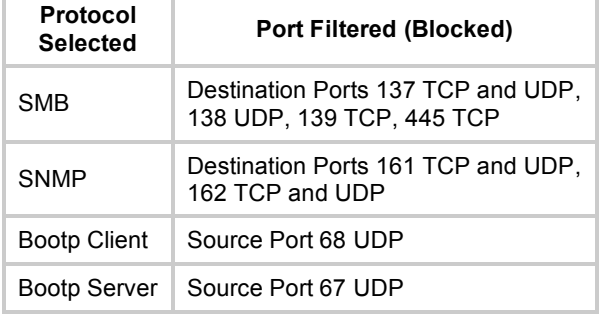

#### **Table 59: Ports filtered per protocol selections**

# **22.6 ENCRYPTING DOWNLINK BROADCASTS**

An AP can be enabled to encrypt downlink broadcast packets such as the following:

- ARP
- **NetBIOS**
- broadcast packets containing video data on UDP.

The encryption used is DES for a DES module, and AES for an AES module. Before the Encrypt Downlink Broadcast feature is enabled on the AP, air link security should be enabled on the AP.

### **22.7 ISOLATING SMs**

In the Release 8 or later AP, you can prevent SMs in the sector from directly communicating with each other. In CMMmicro Release 2.2 or later, you can prevent connected APs from directly communicating with each other, which prevents SMs that are in different sectors of a cluster from communicating with each other.

In the AP, the **SM Isolation** parameter is available in the General tab of the Configuration web page. In the drop-down menu for that parameter, you can configure the SM Isolation feature by any of the following selections:

- **Disable SM Isolation** (the default selection). This allows full communication between SMs.
- **Block SM Packets from being forwarded**. This prevents both multicast/broadcast and unicast SM-to-SM communication.
- **Block and Forward SM Packets to Backbone**. This not only prevents multicast/broadcast and unicast SM-to-SM communication but also sends the packets, which otherwise would have been handled SM to SM, through the Ethernet port of the AP.

In the CMMmicro, SM isolation treatment is the result of how you choose to manage the port-based VLAN feature of the embedded switch, where you can switch all traffic from any AP or BH to an uplink port that you specify. However, this is not packet level switching. It is not based on VLAN IDs. See the **VLAN Port Configuration** parameter in Figure 78: Configuration page of CMMmicro, example on Page 224.

# **22.8 FILTERING MANAGEMENT THROUGH ETHERNET**

You can configure the SM to disallow any device that is connected to its Ethernet port from accessing the IP address of the SM. If you set the **Ethernet Access Control** parameter to **Enabled**, then

- no attempt to access the SM management interface (by http, SNMP, telnet, ftp, or tftp) through Ethernet can succeed.
- any attempt to access the SM management interface over the air (by IP address, presuming that **LAN1 Network Interface Configuration, Network Accessibility** is set to **Public**, or by link from the Session Status or Remote Subscribers tab in the AP) is unaffected.

# **22.9 ALLOWING MANAGEMENT FROM ONLY SPECIFIED IP ADDRESSES**

The Security tab of the Configuration web page in the AP, SM, and BH includes the **IP Access Control** parameter. You can specify one, two, or three IP addresses that should be allowed to access the management interface (by http, SNMP, telnet, ftp, or tftp).

If you select

- **IP Access Filtering Disabled**, then management access is allowed from any IP address, even if the **Allowed Source IP** *1 to 3* parameters are populated.
- **IP Access Filtering Enabled**, and specify at least one address in the **Allowed Source IP** *1 to 3* parameter, then management access is limited to the specified address(es). If you intend to use Prizm to manage the element, then you must ensure that the IP address of the Prizm server is listed here.

# **22.10 CONFIGURING MANAGEMENT IP BY DHCP**

The IP tab in the Configuration web page of every Canopy radio contains a **LAN1 Network Interface Configuration, DHCP State** parameter that, if enabled, causes the IP configuration (IP address, subnet mask, and gateway IP address) to be obtained through DHCP instead of the values of those individual parameters. The setting of this DHCP state parameter is also viewable, but not settable, in the Network Interface tab of the Home page.

In the SM, this parameter is settable

- in the NAT tab of the Configuration web page, but only if NAT is enabled.
- in the IP tab of the Configuration web page, but only if the **Network Accessibility** parameter in the IP tab is set to **Public**.

# **23 MANAGING BANDWIDTH AND AUTHENTICATION**

This section provides a high-level description of bandwidth and authentication management in a Canopy network. For more specific information, see *Canopy Bandwidth and Authentication Manager (BAM) User Guide* or the *Motorola Canopy Prizm User Guide*.

# **23.1 MANAGING BANDWIDTH WITHOUT BAM**

Unless Prizm or BAM is deployed and is configured in the AP, bandwidth management is limited to applying a single sustained data rate value (for uplink and for downlink) and a single burst allocation value (for uplink and for downlink) to every SM that registers in the AP.

# **23.2 BANDWIDTH AND AUTHENTICATION MANAGER (BAM) SERVICES AND FEATURES**

Prizm or BAM enables you to perform the following management operations on SMs:

- Change the key that the SMs need for authenticating.
- Temporarily suspend or reinstate a subscriber.
- Set burst size and data transfer rate caps for an SM or group of SMs.
- Use licensing to uncap an SM or group of SMs.
- List all ESNs that are associated with a specified VLAN ID.
- Associate or dissociate an SM or group of SMs with a specified VLAN ID.
- Set VLAN parameters.
- Toggle whether to send those VLAN parameters to the SMs.
- Set CIR parameters for low-priority and high-priority channel rates.
- Toggle whether to send those CIR parameters to the SMs.
- Toggle whether to enable the high-priority channel in the SMs.

# **23.2.1 Bandwidth Manager Capability**

Prizm or BAM allows you to set bandwidth per SM for sustained rates and burst rates. With this capability, the Canopy system allows both

- burst rates beyond those of many other broadband access solutions.
- control of average bandwidth allocation to prevent excessive bandwidth usage by a subscriber.

All packet throttling occurs in the SMs and APs based on Quality of Service (QoS) data that the Prizm or BAM server provides. No server processing power or network messages are needed for packet throttling.

QoS management also supports marketing of broadband connections at various data rates, for operator-defined groups of subscribers, and at various price points. This allows you to meet customer needs at a price that the customer deems reasonable and affordable.

When BAM *is* enabled in the AP Configuration page, bandwidth management is expanded to apply uniquely specified sustained data rate and burst allocation values to each registered SM. Thus, you can define differently priced tiers of subscriber service.

### **Designing Tiered Subscriber Service Levels**

Examples of levels of service that vary by bandwidth capability are provided in Table 60 and Table 61.

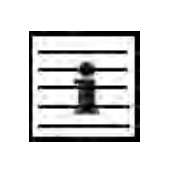

*NOTE:*

The speeds that these tables correlate to service levels are comparative examples. Actual download times may be greater due to use of the bandwidth by other SMs, congestion on the local network, congestion on the Internet, capacity of the serving computer, or other network limitations.

### **Table 60: Example times to download for arbitrary tiers of service with Canopy AP**

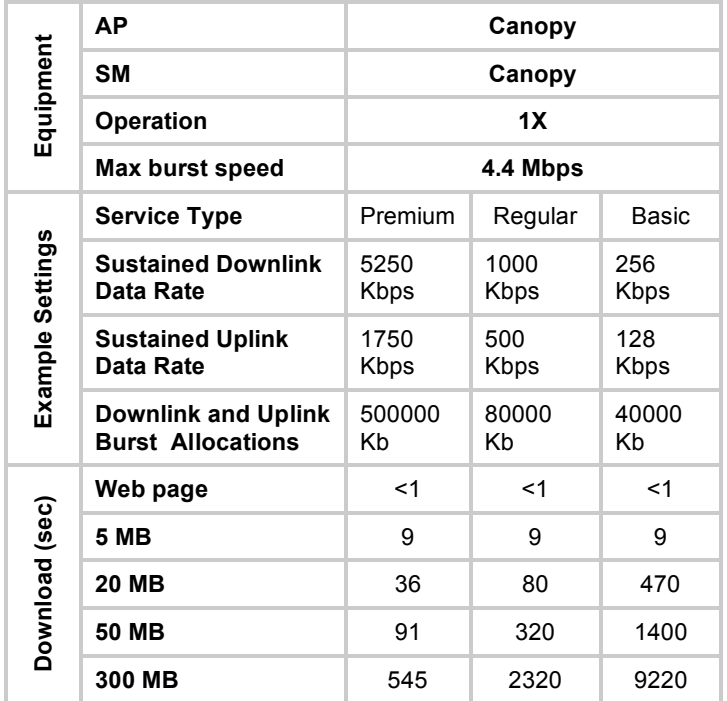

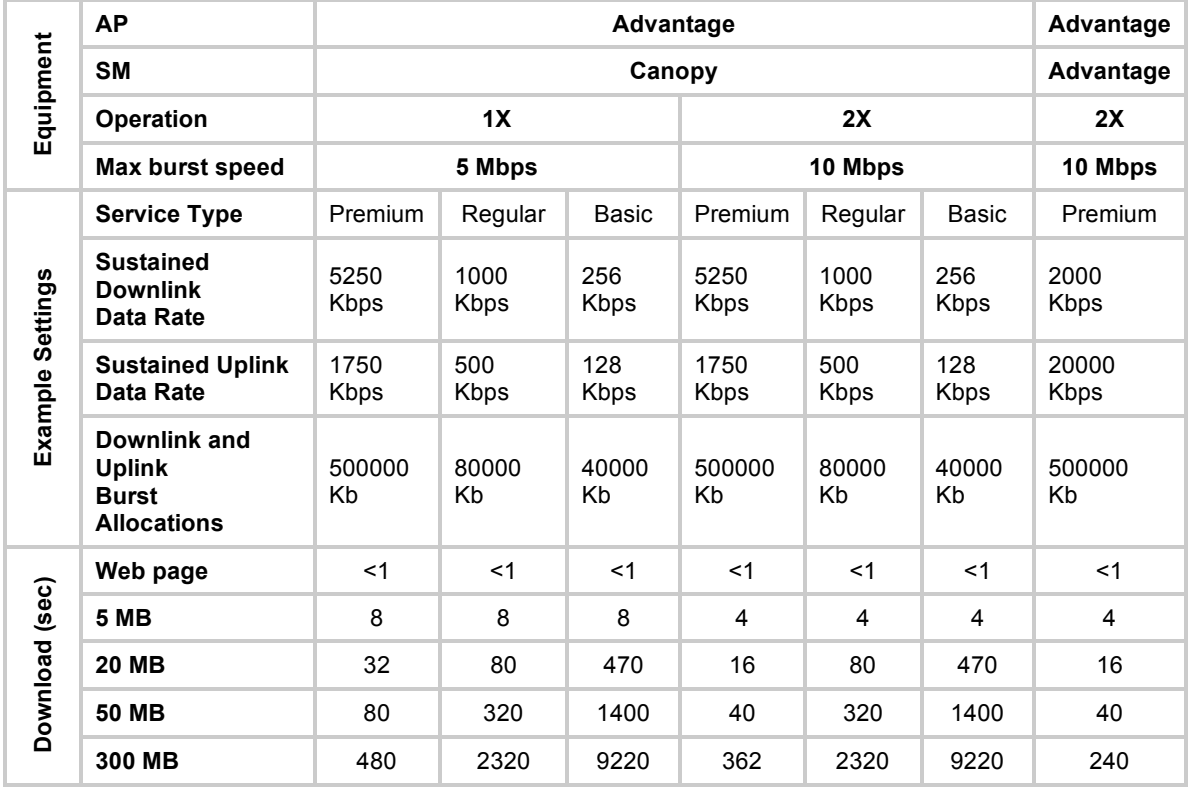

### **Table 61: Example times to download for arbitrary tiers of service with Advantage AP**

# **23.2.2 Authentication Manager Capability**

Prizm or BAM allows you to set per AP a requirement that each SM registering to the AP must authenticate. When AP Authentication Server (APAS) is enabled in the AP, any SM that attempts to register to the AP is denied service if authentication fails, such as (but not limited to) when no Prizm or BAM server is operating or when the SM is not listed in the database.

If a Prizm or BAM server drops out of service where no redundant server exists

- an SM that attempts to register is denied service.
- an SM that is already in session remains in session

In a typical Canopy network, some SMs re-register daily (when subscribers power down the SMs, for example), and others do not re-register in a period of several weeks. Whenever an authentication attempt fails, the SM locks out of any other attempt to register itself to the same AP for the next 15 minutes.

# **24 MANAGING THE NETWORK FROM A MANAGEMENT STATION (NMS)**

SNMPv2 (Simple Network Management Protocol Version 2) can be used to manage and monitor the Canopy modules under SMI (Structure of Management Information) specifications. SMI specifies management information definitions in ASN.1 (Abstract Syntax Notation One) language. SNMPv2 supports both 32-bit and 64-bit counters. The SMI for SNMPv2 is defined in RFC 1902 at http://www.faqs.org/rfcs/rfc1902.html.

# **24.1 ROLES OF HARDWARE AND SOFTWARE ELEMENTS**

### **24.1.1 Role of the Agent**

In SNMP, software on each managed device acts as the *agent*. The agent collects and stores management information in ASN.1 format, in a structure that a MIB (management information base) defines. The agent responds to commands to

- send information about the managed device.
- modify specific data on the managed device.

### **24.1.2 Role of the Managed Device**

In SNMP, the managed device is the network element that operates on the agent software. In the Canopy network, this managed device is the module (AP, SM, or BH). With the agent software, the managed device has the role of server in the context of network management.

### **24.1.3 Role of the NMS**

In SNMP, the NMS (network management station) has the role of client. An application (manager software) operates on the NMS to manage and monitor the modules in the network through interface with the agents.

### **24.1.4 Dual Roles for the NMS**

The NMS can simultaneously act as an agent. In such an implementation, the NMS acts as

- client to the agents in the modules, when polling for the agents for information and sending modification data to the agents.
- server to another NMS, when being polled for information gathered from the agents and receiving modification data to send to the agents.

### **24.1.5 Simple Network Management Protocol (SNMP) Commands**

To manage a module, SNMPv2 supports the  $set$  command, which instructs the agent to change the data that manages the module.

To monitor a network element (Canopy module), SNMPv2 supports

- the get command, which instructs the agent to send information about the module to the manager in the NMS.
- traversal operations, which the manager uses to identify supported objects and to format information about those objects into relational tables.

In a typical Canopy network, the manager issues these commands to the agents of more than one module (to all SMs in the operator network, for example).

### **24.1.6 Traps from the Agent**

When a specified event occurs in the module, the agent initiates a trap, for which the agent sends an unsolicited asynchronous message to the manager.

### **24.1.7 AP SNMP Proxy to SMs**

When the AP receives from Prizm or an NMS an SNMP request for an SM, it is capable of sending that request via proxy to the SM. In this case, the SM responds directly to Prizm or the NMS. (The AP performs no processing on the response.)

### **24.2 MANAGEMENT INFORMATION BASE (MIB)**

The MIB, the SNMP-defined data structure, is a tree of standard branches that lead to optional,

non-standard positions in the data hierarchy. The MIB contains both

- objects that SNMP is allowed to control (bandwidth allocation or access, for example)
- objects that SNMP is allowed to monitor (packet transfer, bit rate, and error data, for example).

The path to each object in the MIB is unique to the object. The endpoint of the path is the object identifier.

### **24.2.1 Cascading Path to the MIB**

The standard MIB hierarchy includes the following cascading branch structures:

- the top (standard body) level:
	- − ccitt (0)
	- − **iso (1)**
	- − iso-ccitt (2)
- under iso (1) above:
	- − standard (0)
	- − registration-authority (1)
	- − member-body (2)
	- − **identified-organization (3)**
- under identified-organization (3) above:
	- − dod (6)
	- − other branches
- under dod (6) above:
- − internet (1)
- − other branches
- under internet (1) above:
	- − mgmt (2)
	- − private (4)
	- − other branches
- under mgmt (2) above: **mib-2 (1)** and other branches. (See MIB-II below.)

under private (4) above: **enterprise (1)** and other branches. (See Canopy Enterprise MIB below.)

Beneath this level are non-standard branches that the enterprise may define.

Thus, the path to an object that is managed under MIB-II begins with the decimal string **1.3.6.1.2.1** and ends with the object identifier and instance(s), and the path to an object that is managed under the Canopy Enterprise MIB begins with **1.3.6.1.4.1**, and ends with the object identifier and instance(s).

### **24.2.2 Object Instances**

An object in the MIB can have either only a single instance or multiple instances, as follows:

- a scalar object has only a single instance. A reference to this instance is designated by .0, following the object identifier.
- a tabular object has multiple instances that are related to each other. Tables in the MIB associate these instances. References to these instances typically are designated by .1, .2, and so forth, following the object identifier.

# **24.2.3 Management Information Base Systems and Interface (MIB-II)**

The standard MIB-II (Management Information Base systems and interface) objects are programmed into the Canopy modules. To read this MIB, see *Management Information Base for Network Management of TCP/IP-based Internets: MIB II*, RFC 1213 at http://www.faqs.org/rfcs/rfc1213.html.

The MIB-II standard categorizes each object as one of the types defined in Table 62.

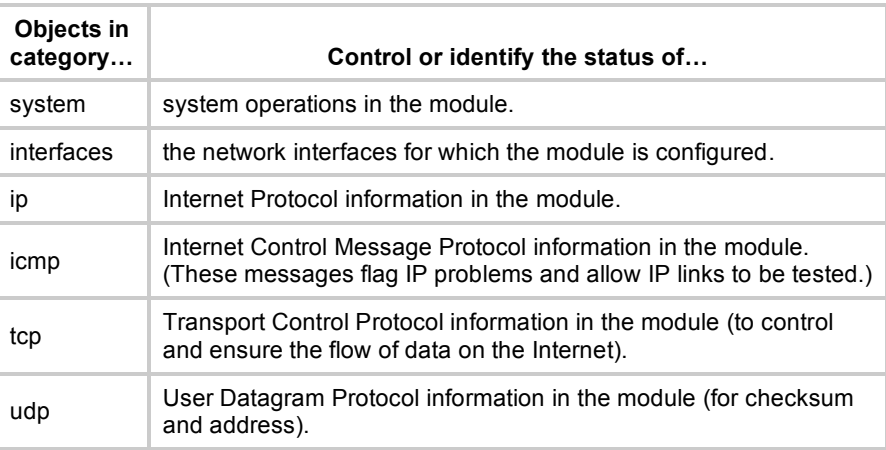

### **Table 62: Categories of MIB-II objects**

# **24.2.4 Canopy Enterprise MIB**

The Canopy Enterprise MIB provides additional reporting and control, extending the objects for any NMS that uses SNMP interaction. This MIB comprises five text files that are formatted in standard ASN.1 (Abstract Syntax Notation One) language.

To use this MIB, perform the following steps.

### **Procedure 39: Installing the Canopy Enterprise MIB files**

- 1. On the NMS, immediately beneath the  $root$  directory, create directory *mibviewer*.
- 2. Immediately beneath the *mibviewer* directory, create directory *canopymibs*.
- 3. Download the following three standard MIB files from the Internet Engineering Task Force at http://www.simpleweb.org/ietf/mibs into the *mibviewer*/*canopymibs* directory on the NMS:
	- SNMPv2-SMI.txt, which defines the Structure of Management Information specifications.
	- SNMPv2-CONF.txt, which allows macros to be defined for object group, notification group, module compliance, and agent capabilities.
	- SNMPv2-TC.txt, which defines general textual conventions.
- 4. Move the following five files from your Canopy software package directory into the *mibviewer*/*canopymibs* directory on the NMS (if necessary, first download the software package from http://www.motorola.com/canopy):
	- whisp-tcv2-mib.txt (Textual Conventions MIB), which defines Canopy system-specific textual conventions
	- WHISP-GLOBAL-REG-MIB.txt (Registrations MIB), which defines registrations for global items such as product identities and product components.
	- WHISP-BOX-MIBV2-MIB.txt (Box MIB), which defines module-level (AP, SM, and BH) objects.
	- WHISP-APS-MIB.txt (APs MIB), which defines objects that are specific to the AP or BH timing master.
	- $WHISP-SM-MIB$ . txt (SM MIB), which defines objects that are specific to the SM or BH timing slave.
	- $CMM3-MIB.txt$  (CMM3 MIB), which defines objects that are specific to the CMMmicro.

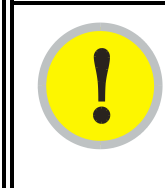

# *IMPORTANT!*

Do not edit these MIB files in ASN.1. These files are intended for manipulation by only the NMS. However, you can view these files through a commercially available MIB viewer. Such viewers are listed under MIB Viewers on Page 407.

- 5. Download a selected MIB viewer into directory *mibviewer*.
- 6. As instructed by the user documentation that supports your NMS, import the eight MIB files that are listed above.

=========================== **end of procedure** ===========================

# **24.3 CONFIGURING MODULES FOR SNMP ACCESS**

Canopy modules provide the following Configuration web page parameters in the SNMP tab. These govern SNMP access from the manager to the agent:

- **Community String**, which specifies the password for security between managers and the agent.
- **Accessing Subnet**, which specifies the subnet mask that allows managers to poll the agents.

Canopy modules can also be configured to send traps to specified IP addresses, which can be those of Prizm or NMS servers, for example. The parameter for this address is named **Trap Address**.

# **24.4 OBJECTS DEFINED IN THE CANOPY ENTERPRISE MIB**

The Canopy Enterprise MIB defines separate sets of objects for

- all radio modules
- APs and BH timing masters
- SMs and BH timing slaves
- **CMMmicros**

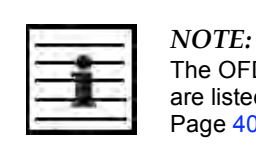

OFDM Series BHs do not support these objects. The MIBs that they support listed under Objects Defined in the Canopy OFDM BH Module MIB on e 404.

# **24.4.1 AP, SM, and BH Objects**

The objects that the Canopy Enterprise MIB defines for all APs, SMs, and BHs are listed in Table 63.

| AP, SM, BH<br><b>Object Name</b> | <b>Value Syntax</b> | <b>Operation</b><br><b>Allowed</b> |
|----------------------------------|---------------------|------------------------------------|
| addVlanMember                    | Integer             | manage                             |
| agingTimeout                     | Integer             | manage                             |
| allowVIDAccess                   | Integer             | manage                             |
| antennaGain <sup>1</sup>         | Integer             | manage                             |
| bridgeEnable                     | Integer             | manage                             |
| clearEventLog                    | Integer             | manage                             |
| codePointn <sup>2</sup>          | Integer             | manage                             |
| commString                       | DisplayString       | manage                             |
| deleteUser                       | DisplayString       | manage                             |

**Table 63: Canopy Enterprise MIB objects for APs, SMs, and BHs**

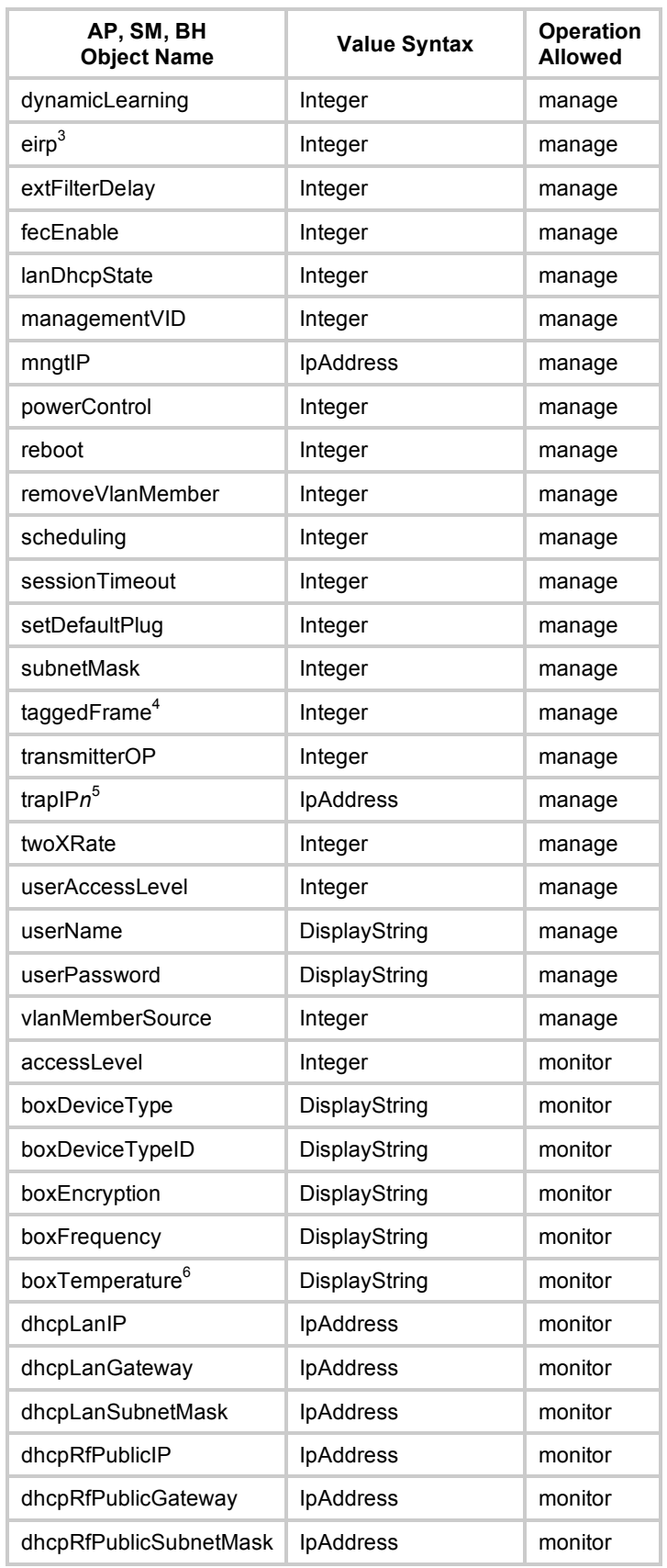

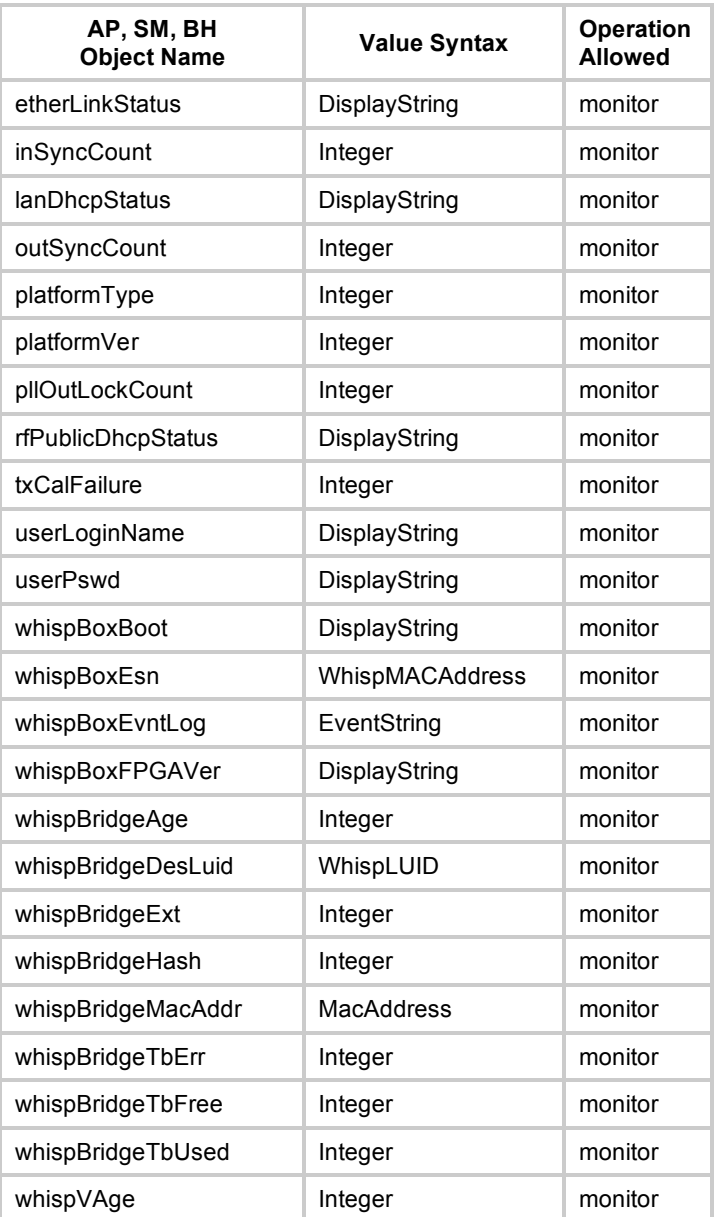

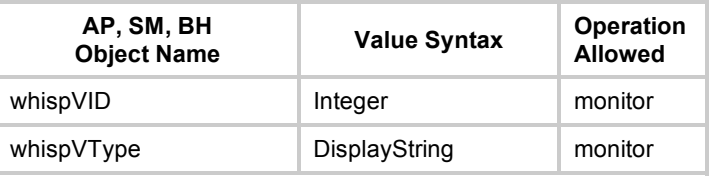

### *NOTES:*

- 1. For only 5.7-GHz radios.
- 2. Where *n* is any number, 0 through 63. codePoint0, codePoint48, and codePoint56 can be only monitored.
- 3. Deprecated.
- 4. Replaced by frameType.
- 5. Where *n* is any number, 1 through 10.
- 6. The value of this object *does not* accurately reflect the temperature inside the module for comparison with the operating range. However, it can be helpful as one of many troubleshooting indicators. Although modules no longer report the Temperature field in the GUI, the agent in the modules continues to support this object.

# **24.4.2 AP and BH Timing Master Objects**

The objects that the Canopy Enterprise MIB defines for each AP and BH Timing Master are listed in Table 64. The traps provided in this set of objects are listed under Traps Provided in the Canopy Enterprise MIB on Page 406.

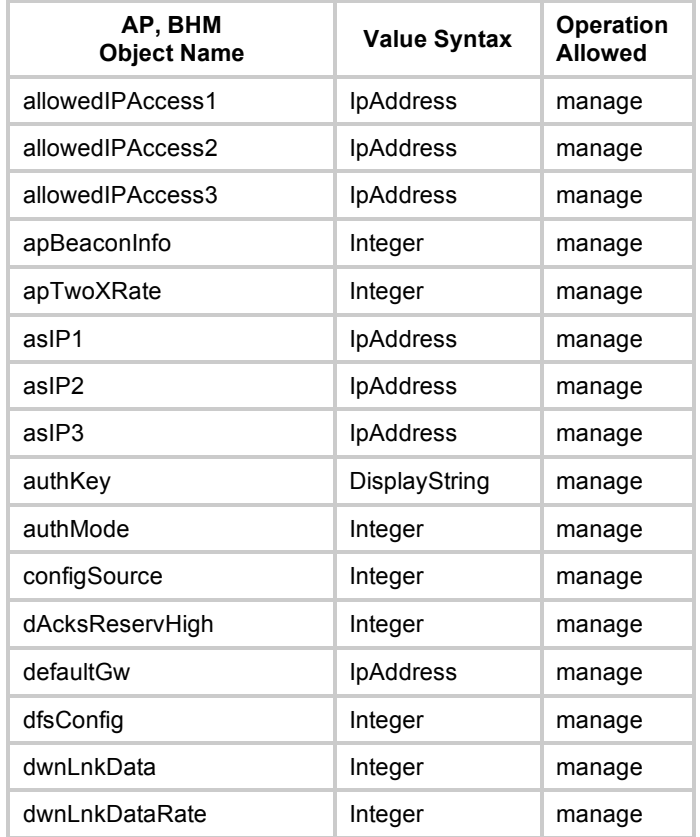

#### **Table 64: Canopy Enterprise MIB objects for APs and BH timing masters**

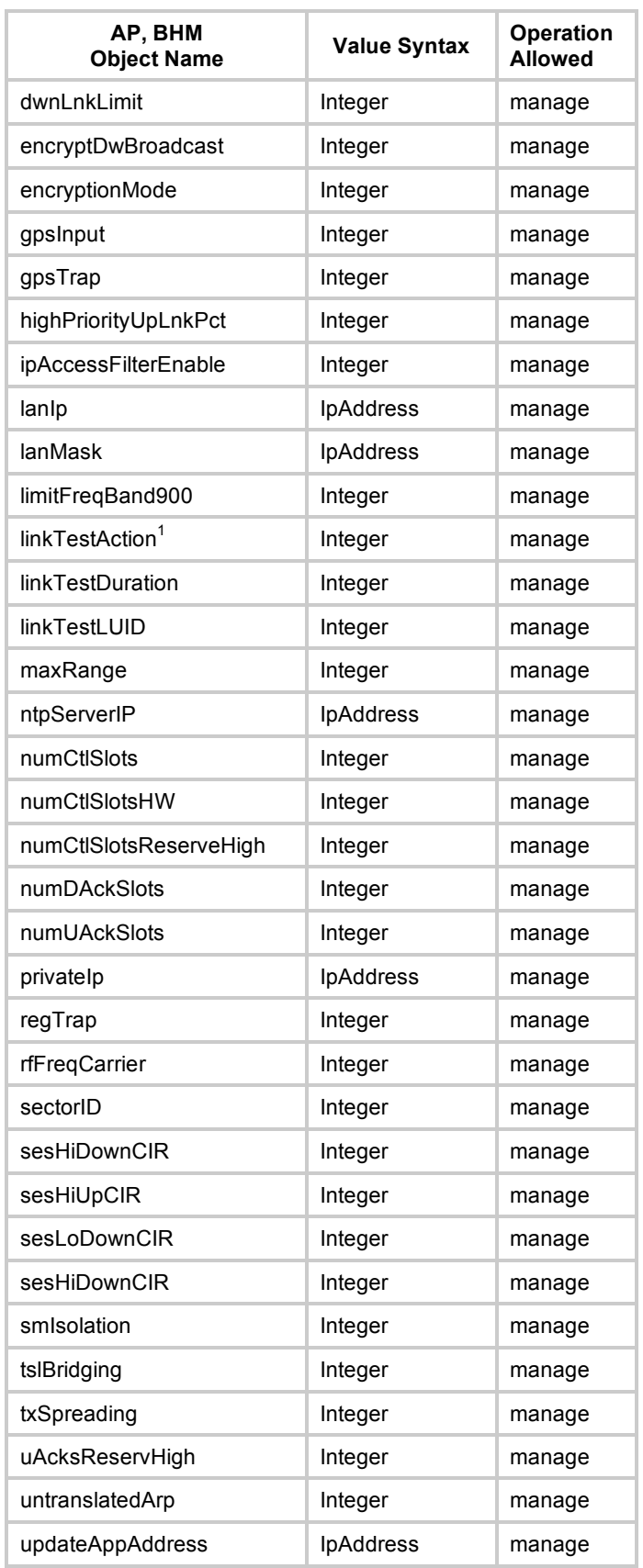

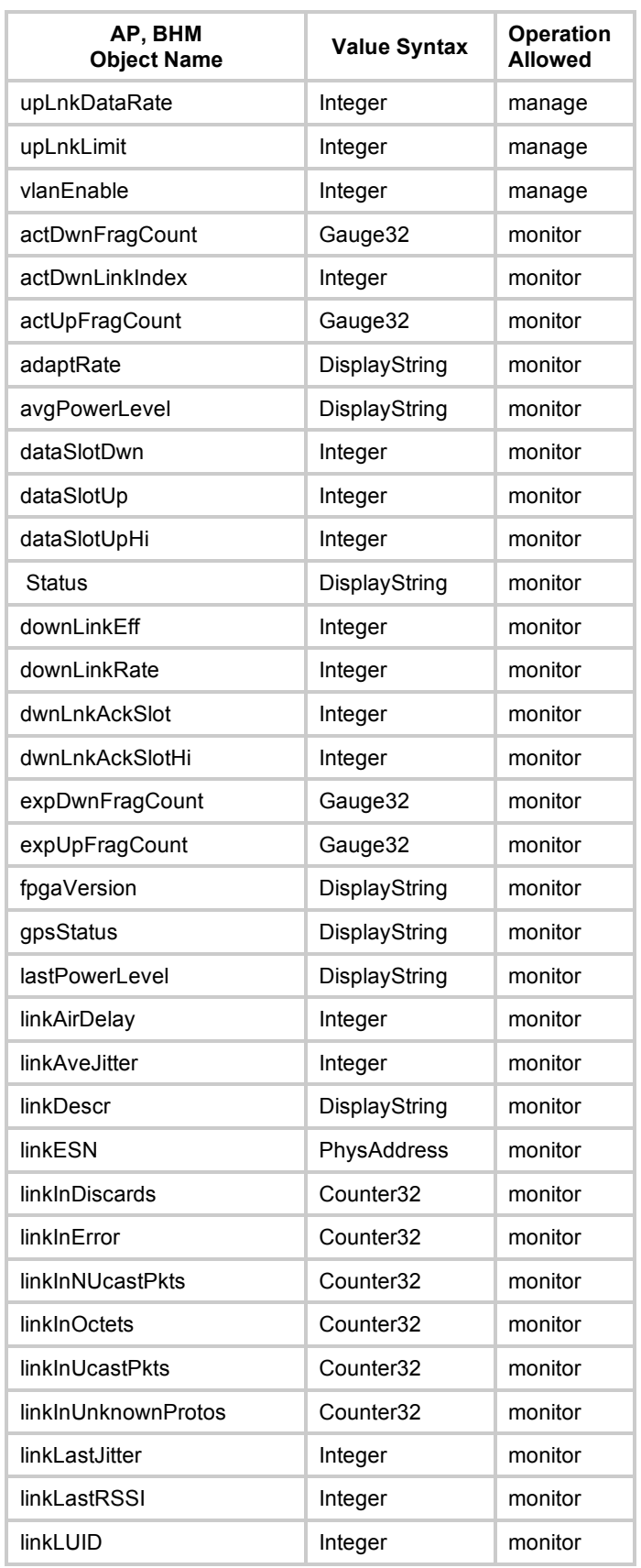

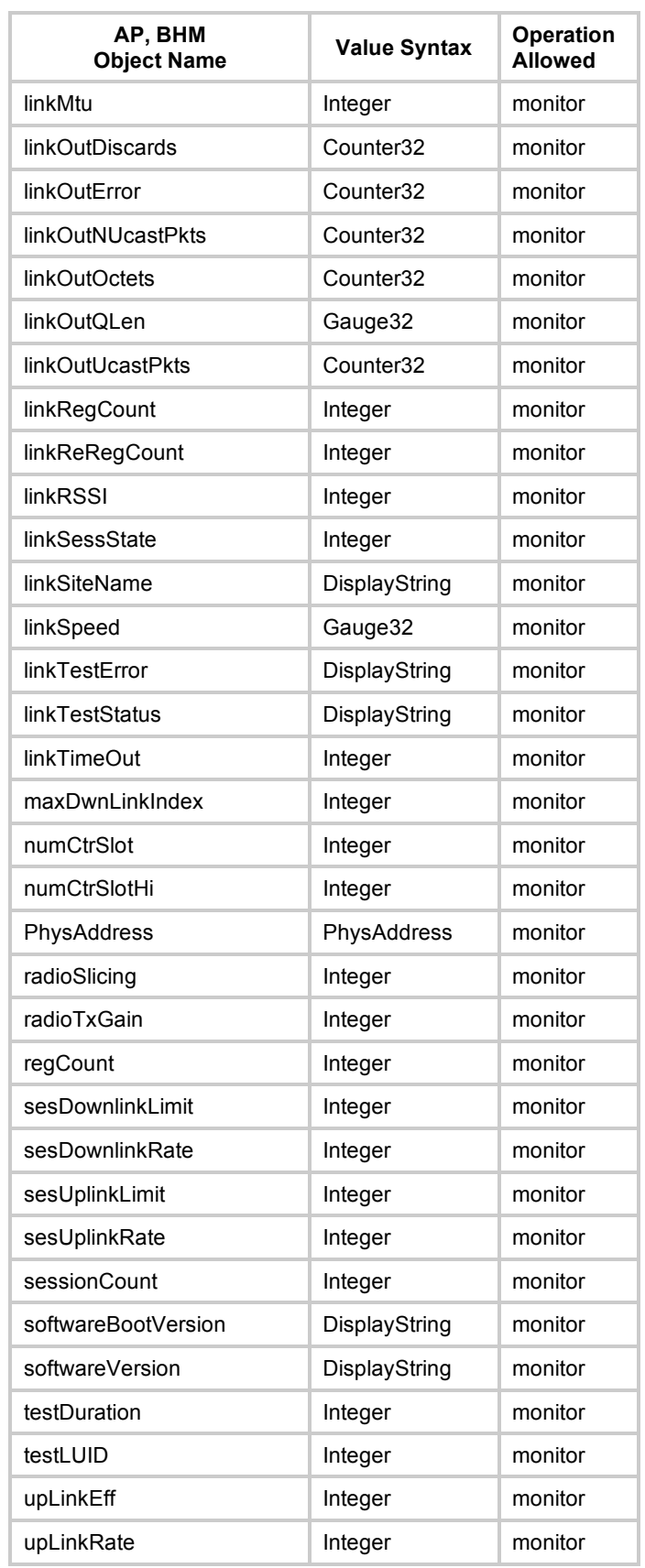

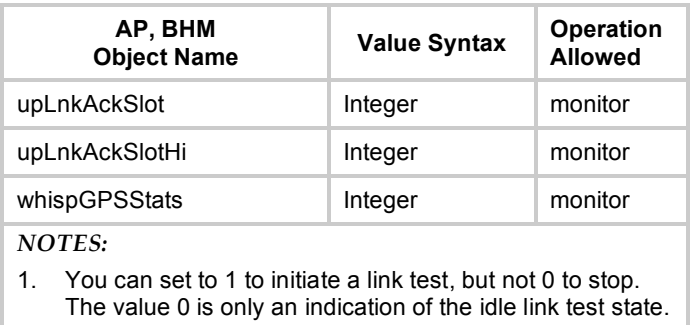

# **24.4.3 SM and BH Timing Slave Objects**

The objects that the Canopy Enterprise MIB defines for each SM and BH Timing Slave are listed in Table 65.

| SM, BHS<br><b>Object Name</b> | <b>Value Syntax</b> | <b>Operation</b><br><b>Allowed</b> |
|-------------------------------|---------------------|------------------------------------|
| allOtherIPFilter              | Integer             | manage                             |
| allOthersFilter               | Integer             | manage                             |
| allowedIPAccess1              | IpAddress           | manage                             |
| allowedIPAccess2              | <b>IpAddress</b>    | manage                             |
| allowedIPAccess3              | IpAddress           | manage                             |
| alternateDNSIP                | IpAddress           | manage                             |
| arpCacheTimeout               | Integer             | manage                             |
| arpFilter                     | Integer             | manage                             |
| authKey                       | DisplayString       | manage                             |
| authKeyOption                 | Integer             | manage                             |
| bootpcFilter                  | Integer             | manage                             |
| bootpsFilter                  | Integer             | manage                             |
| defaultGw                     | IpAddress           | manage                             |
| dhcpClientEnable              | Integer             | manage                             |
| dhcpIPStart                   | IpAddress           | manage                             |
| dhcpNumIPsToLease             | Integer             | manage                             |
| dhcpServerEnable              | Integer             | manage                             |
| dhcpServerLeaseTime           | Integer             | manage                             |
| dmzEnable                     | Integer             | manage                             |
| dmzIP                         | <b>IpAddress</b>    | manage                             |
| dnsAutomatic                  | Integer             | manage                             |
| enable8023link                | Integer             | manage                             |

**Table 65: Canopy Enterprise MIB objects for SMs and BH timing slaves**

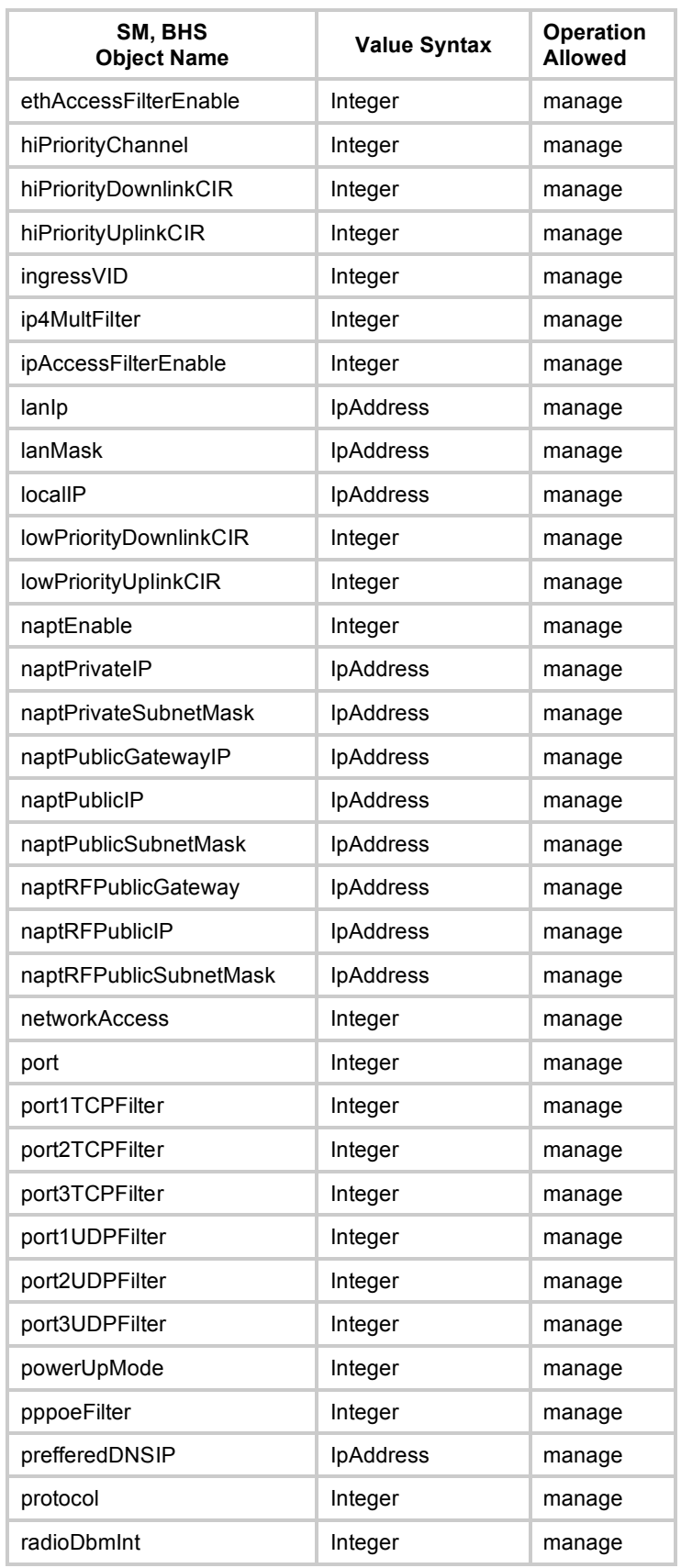

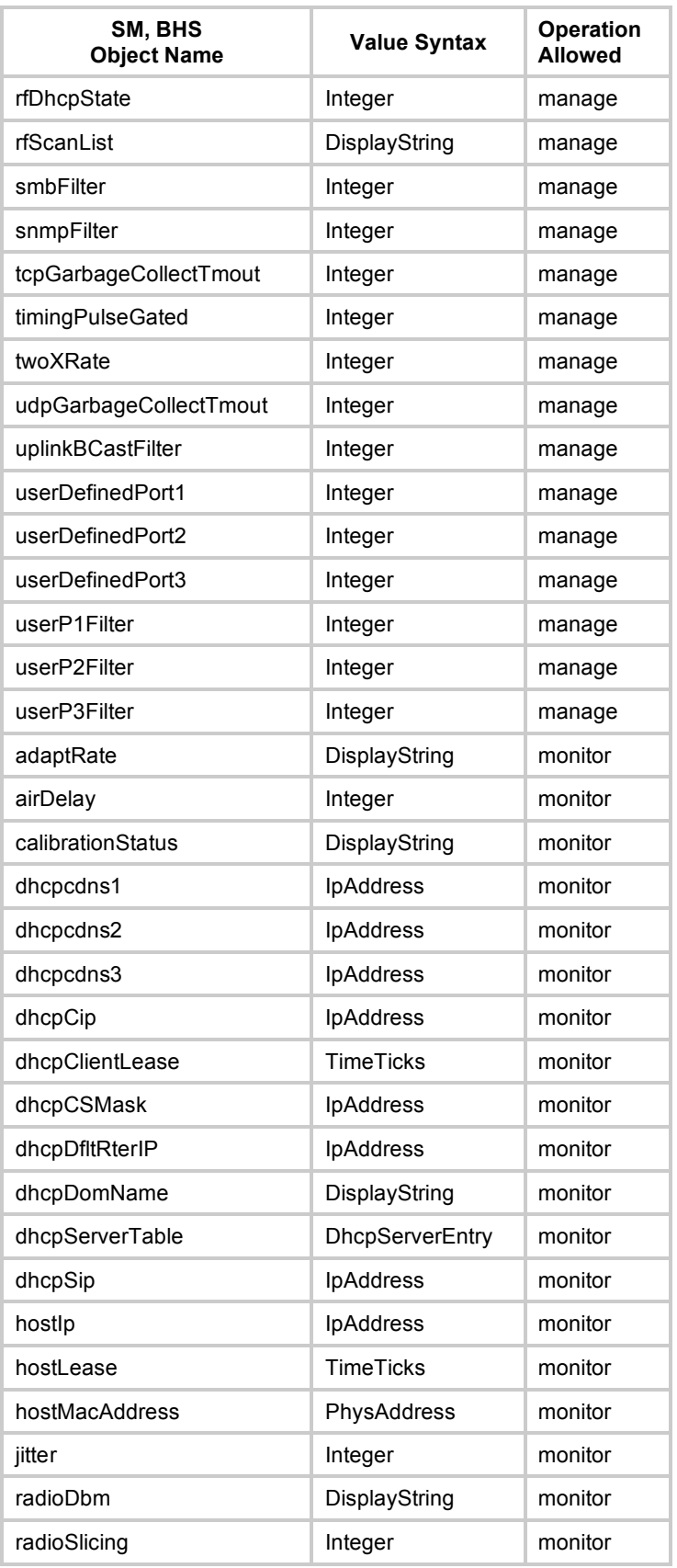